# **[Zakładka Kwoty](https://pomoc.comarch.pl/altum/2023/documentation/zakladka-kwoty/)**

Na zakładce prezentowane są szczegółowe informacje na temat kwot VAT dokumentu, powiązanych płatnościach oraz fakturach zaliczkowych. Zakładka nie występuje na zapytaniach ofertowych sprzedaży/zakupu. Na pozostałych dokumentach podzielona jest na dwie lub trzy sekcje: Elementy VAT, Płatności i Faktury zaliczkowe.

#### Uwaga

Zakładka *Kwoty* podzielona jest na trzy sekcje na dokumentach faktur sprzedaży i faktur zakupu

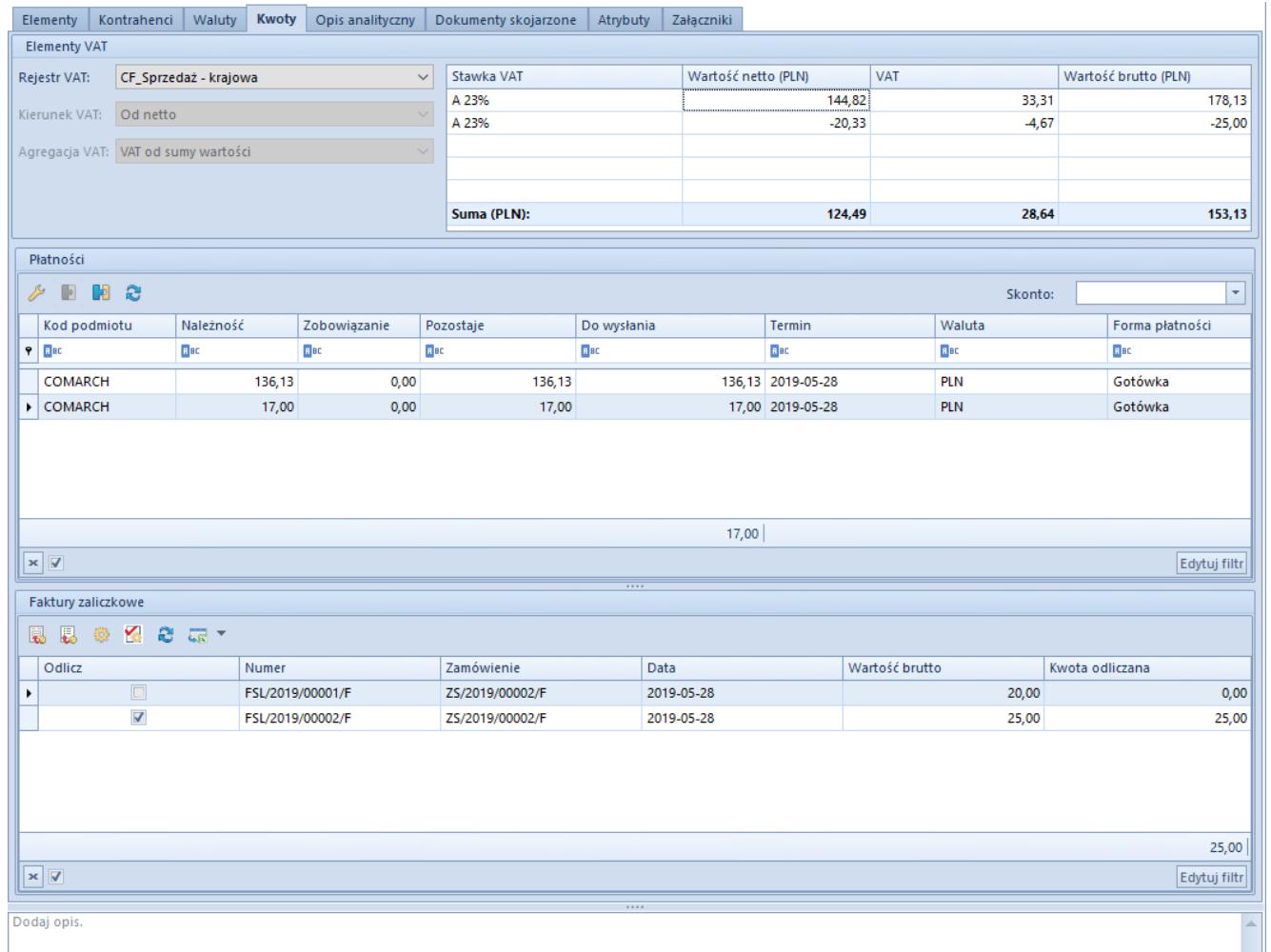

#### Zakładka Kwoty na formularzu faktury sprzedaży

# **Elementy VAT**

Sekcja pozwala na określenie takich danych, jak:

**[Rejestr VAT](https://pomoc.comarch.pl/altum/documentation/modul-ksiegowosc/rejestry-vat/) –** określa rejestr VAT, do którego będzie zapisywana faktura VAT. Rejestry VAT definiowane są w module księgowym.

**Kierunek VAT** – określa sposób naliczania VATu, który może być wyliczony od cen netto lub brutto. Domyślną wartość tego pola dla poszczególnych dokumentów można określić na definicji dokumentów. Wyjątek stanowią faktury zaliczkowe i paragon, dla których parametr zawsze przyjmuje wartość brutto i jest nieedytowalny. W zależności od wprowadzonych ustawień ceny artykułów na dokumencie będą wyświetlane i edytowane jako ceny netto lub brutto.

Na definicji dokumentu użytkownik ma do wyboru trzy opcje określające domyślny kierunek VAT na poszczególnych dokumentach – od netto, od brutto lub zależnie od statusu kontrahenta.

Jeżeli wybrano opcję *Zależnie od statusu kontrahenta* wówczas:

- jeżeli dokument wystawiany jest na kontrahenta ze statusem *Podmiot gospodarczy*, system ustali kierunek *Od netto*
- jeżeli dokument wystawiany jest na kontrahenta ze statusem *Odbiorca detaliczny*, system ustali kierunek *Od brutto*

Podczas dokonywania zmiany kontrahenta na dokumencie, na definicji którego parametr dotyczący sposobu naliczania VAT ustawiony jest na *zależnie od statusu kontrahenta*, system dokona zmiany kierunku naliczania VAT wyłącznie pod warunkiem, że na dokumencie tym nie ma jeszcze pozycji.

**Agregacja VAT** – określa wartości, od których ma zostać naliczony VAT. Istnieją dwie możliwości:

- **suma VAT pozycji** każda pozycja ma osobno wyliczaną wartość podatku VAT, a tym samym wartość netto i brutto. Łączna wartość VAT dla całego dokumentu jest sumą VAT poszczególnych pozycji, a łączna wartość dokumentu netto i brutto jest odpowiednio sumą pozycji z wartością netto i sumą pozycji z wartością brutto.
- **VAT od sumy wartości** w zależności od ustawień parametru *kierunek VAT* każda pozycja na dokumencie ma wyliczoną wartość netto lub brutto. Jeśli występują pozycje z różnymi stawkami VAT, system dzieli je na grupy i sumuje wartości pozycji w każdej z nich, po czym wylicza VAT od wartości każdej grupy. Łączna wartość VAT dokumentu jest sumą wartości wszystkich grup stawek. Jest to domyślna wartość parametru *Agregacja VAT* dla większości dokumentów.

W przypadku faktur zaliczkowych agregacja VAT zawsze przyjmuje wartość *VAT od sumy wartości* i jest nieedytowalna.

Domyślną wartość parametru *agregacja VAT* na dokumencie można określić na definicji poszczególnych dokumentów.

Wartość netto/brutto tego samego dokumentu oraz poszczególnych pozycji może być nieco inna, w zależności od ustawień parametrów *Agregacja VAT* i *Kierunek VAT*.

#### Uwaga

Parametry *Kierunek VAT* i *Agregacja VAT* muszą być określone przed dodaniem jakiejkolwiek pozycji na dokumencie. W chwili dodania pozycji, pola z tymi parametrami zostają zdezaktywowane.

**Odwrotne obciążenie** – parametr pozwala na obsługę odwrotnego obciążenia na dokumencie. Wartość parametru pobierana jest z karty kontrahenta i możliwa jest do zmiany do momentu zmiany *Rodzaju transakcji* na inny niż *Krajowa* lub do momentu zatwierdzenia dokumentu. Dodatkowe informacje na temat obsługi odwrotnego obciążenia można znaleźć w artykule [Obsługa](https://pomoc.comarch.pl/altum/documentation/handel-i-magazyn/inne-funkcje/obsluga-odwrotnego-obciazenia/) [odwrotnego obciążenia](https://pomoc.comarch.pl/altum/documentation/handel-i-magazyn/inne-funkcje/obsluga-odwrotnego-obciazenia/).

**Tabelka VAT** wypełniana jest automatycznie po dodaniu pozycji na zakładce *Elementy* dokumentu. Prezentuje podsumowanie całego dokumentu, zarówno w walucie systemowej, jak i walucie dokumentu. Jeśli na jednym dokumencie znajdują się pozycje z różnymi stawkami VAT, wówczas w tabelce VAT wyświetlane są sumy wartości rozbite na poszczególne stawki VAT.

W przypadku faktur końcowych (sprzedaży i zakupu), które uwzględniają faktury zaliczkowe, w tabelce VAT dla poszczególnych stawek VAT prezentowane są wartości zaliczek pochodzące z tych faktur zaliczkowych. Wartości te będą prezentowane ze znakiem "-".

#### Uwaga

Możliwa jest sytuacja, w której na fakturze końcowej nie ma stawki VAT, która jest na odliczanej fakturze zaliczkowej. Ma to miejsce np. wtedy, gdy faktura końcowa nie zawiera wszystkich pozycji ze źródłowego zamówienia lub na pozycjach faktury końcowej zmieniono stawki VAT.

Na niezatwierdzonych fakturach zakupu, fakturach zaliczkowych zakupu oraz ich korektach operator może edytować rekordy tabelki VAT. Edycja ta dotyczy wartości netto, VAT i brutto, zarówno w walucie systemowej, jak i walucie dokumentu, z zastrzeżeniem, że na fakturze zakupu uwzględniającej faktury zaliczkowe nie ma możliwości edycji wartości odnoszących się do faktur zaliczkowych.

Ideą takiego rozwiązania jest umożliwienie ustalenia ww. wartości zgodnie z wartościami faktury/korekty otrzymanej od dostawcy. Rozbieżność pojawia się wówczas, gdy na fakturze wystawionej przez dostawcę zastosowano inne metody naliczania VAT (od netto/brutto, VAT od wartości, suma VAT pozycji) niż podczas rejestrowania dokumentu w Comarch ERP Altum.

Różnice są zazwyczaj niewielkie, jednak zakres zmian, jaki operator może wykorzystać w Comarch ERP Altum jest szeroki. Ograniczenia wynikają głównie z charakteru modyfikowanych dokumentów. Zakres edycji poszczególnych pól przedstawia

poniższa tabela.

| <b>Dokument</b> | Zakres edycji pola       |                                    |                                     |                |
|-----------------|--------------------------|------------------------------------|-------------------------------------|----------------|
|                 | Wartość<br>netto<br>(WN) | <b>VAT</b>                         |                                     | Wartość        |
|                 |                          | kierunek<br>naliczania od<br>netto | kierunek<br>naliczania od<br>brutto | brutto<br>(WB) |
| FZ/FZL          | $WN \ge 0$               | $VAT \geq 0$                       | $0 \leq \text{VAT} \leq \text{WB}$  | $WB \geq 0$    |
| KIFZ/KFZL       | $WN \leq 0$              | $VAT \leq 0$                       | $WB \leq VAT \leq \theta$           | $WB \leq 0$    |
| <b>KWFZ</b>     | dowolna edycja           |                                    |                                     |                |

Edycja jednej wartości na rekordzie tabelki powoduje automatyczną zmianę pozostałych wartości w tym rekordzie oraz podsumowaniu tabelki. Przy czym zmiana jednej z wartości na dokumentach walutowych spowoduje zmianę wyłącznie na pozostałych wartościach w danej walucie. Wartości w walucie innej niż modyfikowana pozostaną bez zmian – nie zostaną przeliczone. Ewentualna zmiana musi zostać dokonana przez operatora.

#### Uwaga

Jeśli na KWFZ walutowej operator doprowadzi do sytuacji, w której wartości w walucie dokumentu i walucie systemowej będą miały przeciwne znaki, wówczas system nie pozwoli na zapis takiego dokumentu. Wartości w obu walutach muszą mieć ten sam znak.

Podczas edycji system zachowuje zasadę: netto + VAT = brutto. Wyjątek stanowi przypadek, gdy operator doprowadzi do sytuacji, w której wszystkie wartości miałyby przyjąć wartość równą 0, system "sztucznie" modyfikuje jedną z wartości. Jeśli VAT na dokumencie naliczany jest od brutto, wówczas dla FZ/FZL system ustali wartość brutto na poziomie 0,01, a dla KIFZ/KFZL na poziomie -0,01. Analogicznie, na dokumentach ,na których VAT liczony jest od netto, dla FZ/FZL system ustali wartość netto na poziomie 0,01, a dla KIFZ/KFZL wartość -0,01.

Zmiana dokonana w tabelce VAT wpływa na wartość nagłówka dokumentu oraz na wartość płatności. Nie ma natomiast wpływu na wartość pozycji dokumentu.

#### Uwaga

Dla niezatwierdzonej faktury zakupu, faktury zaliczkowej zakupu i ich korekt wartości tabelki są edytowalne. Przy czym zmiana jednej z wartości na dokumentach walutowych spowoduje zmianę **wyłącznie** na pozostałych wartościach w danej walucie. Wartości w walucie innej niż modyfikowana nie są przeliczane. Ewentualna zmiana musi zostać dokonana przez operatora.

### **Kwoty**

Druga część zakładki *Kwoty* to lista płatności powiązanych z danym dokumentem, która podobnie jak tabelka VAT, wypełniana jest danymi automatycznie, zaraz po wprowadzeniu pozycji na dokumencie.

Tuż nad listą umieszczone zostało pole *Skonto*, które w przypadku dokonania odpowiednich ustawień na karcie kontrahenta, ładuje się automatycznie lub jego wartość można wybrać ręcznie z predefiniowanej listy skont określonej w *Konfiguracja (Finanse) Typy skont.* Nie ma możliwości określenia skonta na dokumencie paragonu.

Podczas wystawiania dokumentu system proponuje jedną płatność za dokument w oparciu o wartości pól w nagłówku dokumentu, w szczególności o wartość pola *Forma płatności*. Użytkownik może ją edytować lub/i dodać nowe (np. jeśli klient płaci część gotówką, część kartą lub w kilku ratach). Jeżeli wartość dokumentu ulegnie zmniejszeniu, wówczas system odpowiednio zmniejszy płatność o najpóźniejszym terminie płatności, a w razie konieczności – usunie ją. W przypadku, gdy wartość dokumentu ulegnie zwiększeniu, wówczas system stosownie zwiększy wartość płatności dokumentu – jeżeli dokument posiada tylko jedną płatność lub doda kolejną płatność – jeżeli dokument posiada ich wiele.

#### Uwaga

Na dokumentach ofert oraz zamówień istnieje możliwość ustalenia terminu płatności na poziomie konkretnej daty lub względem daty na fakturze. Domyślnie ustawiana jest opcja *Ilość dni od daty faktury*, a poszczególne dane związane z ilością dni oraz parametrem *EOM* pobierane są z nagłówka dokumentu. Operator może jednak zmienić tę opcję edytując daną płatność i zaznaczając opcję *Termin płatności*. Zmian na płatnościach można dokonywać do momentu całkowitego rozliczenia dokumentu. Rozliczeniu podlegają tylko faktury

(FS/FSL/FZ/FZL) i paragon. Nie ma możliwości rozliczenia dokumentu przed zatwierdzeniem go. Płatności na dokumentach ofert i zamówień są jedynie planowanymi płatnościami i nie podlegają rozliczeniu. Więcej szczegółów na temat dzielenia i łączenia płatności znajduje się w artykule [Dzielenie i](https://pomoc.comarch.pl/altum/documentation/finanse/platnosci/dzielenie-i-laczenie-platnosci/) [łączenie płatności](https://pomoc.comarch.pl/altum/documentation/finanse/platnosci/dzielenie-i-laczenie-platnosci/)*.*

Lista zawiera następujące informacje:

**Podmiot –** nazwa płatnika

**Należność** – wartość należności

**Zobowiązanie –** wartość zobowiązania

**Pozostaje** – kwota, która pozostała do rozliczenia

**Termin** – data płatności, do której kontrahent powinien rozliczyć się ze sprzedawcą. W przypadku płatności na ofertach i zamówieniach pole może zawierać informację o liczbie dni od daty faktury, po upływie których powinna nastąpić płatność.

**Waluta** – symbol waluty, w której została wygenerowana płatność. Automatycznie, jeśli użytkownik nie zmieni jej, jest ona zgodna z walutą dokumentu. Należy jednak pamiętać, że dokument może zostać wystawiony w innej walucie niż płatność.

**Do wysłania** – informuje, jaka kwota powinna zostać umieszczona

na dokumencie przelewu, by rozliczyć zobowiązanie wobec sprzedawcy

## **Faktury zaliczkowe**

Trzecia część zakładki *Kwoty* to sekcja *Faktury zaliczkowe*. W tej sekcji, do momentu zatwierdzenia dokumentu, są wyświetlane wszystkie faktury zaliczkowe, które spełniają poniższe kryteria:

- posiadają stan *Zatwierdzony*
- kontrahent z faktury zaliczkowej jest taki sam jak kontrahent na fakturze końcowej
- istnieje zgodność waluty między fakturą zaliczkową a fakturą końcową
- nie zostały w całości rozliczone na innej fakturze końcowej
- centrum na fakturze zaliczkowej jest widoczne dla centrum wskazanego na fakturze końcowej
- nie są zaznaczone do odliczenia na innej niezatwierdzonej fakturze końcowej
- nie zostały w pełni skorygowane
- wartość parametru *Odwrotne obciążenie* w nagłówku faktury zaliczkowej jest taka sama jak wartość parametru w nagłówku na fakturze końcowej

Po zatwierdzeniu dokumentu wyświetlane są tylko te faktury zaliczkowe, które zostały odliczone na danej fakturze.

Do obsługi listy faktur zaliczkowych służą następujące przyciski:

[**Edytuj fakturę zaliczkową**] – służy do podglądu wybranej faktury zaliczkowej, bez możliwości edycji

[**Edytuj zamówienie**] – służy do podglądu wybranego zamówienia, bez możliwości edycji

[**Sprawdź kwotę do odliczenia**] – otwiera okno zawierające informację o numerze aktualnie podświetlonej faktury zaliczkowej i wysokości kwoty określonej przez operatora do odliczenia, a także listę z trzema kolumnami:

- **Stawka VAT** informacje o stawkach VAT znajdujących się na danej fakturze zaliczkowej
- **Zaliczka** wartość zaliczki przypisanej do danej stawki VAT
- **Pozostaje do odliczenia** kwota, jaka pozostała do odliczenia dla danej stawki VAT z tej faktury zaliczkowej (wartość maksymalnej zaliczki dla danej stawki VAT pomniejszona o kwotę już odliczoną na innych fakturach końcowych oraz skorygowaną za pomocą korekt do faktur zaliczkowych)

[**Przelicz kwotę odliczaną**] – wyświetla okno z sumą maksymalnych możliwych do odliczenia kwot z faktur zaliczkowych z zaznaczonym parametrem *Odlicz*. Pozwala na wpisanie wartości z przedziału od 0 do maksymalnej kwoty jaką można odliczyć. Rozbicie kwoty pomiędzy zaznaczone faktury zaliczkowe nastapi zgodnie z wybraną opcją FIFO/LIFO parametru *Metoda dzielenia kwoty odliczonej pomiędzy faktury zaliczkowe* na definicji dokumentu FS/FZ.

[**Odśwież**] – służy do zaktualizowania wyświetlanych faktur na liście

[**Eksport do arkusza kalkulacyjnego**] – przycisk umożliwia eksport danych do arkusza kalkulacyjnego Excel z możliwością wyboru opcji: DataAware (opcja domyślna) oraz WYSIWYG. Użytkownik ma możliwość ustawienia domyślnego trybu eksportu z poziomu *System Konfiguracja Komputer Domyślny tryb eksportu*.

W przypadku wybrania opcji eksportu:

DataAware – wygenerowany plik prezentuje dane zgodne z zastosowanymi dla listy regułami formatowania warunkowego.

WYSIWYG – wygenerowany plik prezentuje dane w układzie podobnym do tego, który wyświetlany jest na ekranie monitora.

Lista zawiera następujące pola:

**Odlicz** – zaznaczony parametr decyduje o tym, czy dana faktura zaliczkowa ma zostać odliczona od faktury końcowej

**Numer** – numer faktury zaliczkowej

**Zamówienie** – numer zamówienia sprzedaży/zakupu, do którego została wystawiona faktura zaliczkowa

Uwaga

Faktury zaliczkowe, które zostały wystawione do zamówień powiązanych z bieżąca fakturą końcową, są domyślnie zaznaczone. **Data** – w tej kolumnie widnieje data wystawienia dla FSL lub data wpływu dla FZL

**Wartość brutto** – wartość brutto danej faktury zaliczkowej

**Kwota odliczana** – kwota, jaka ma zostać odliczona z danej faktury zaliczkowej. Po zaznaczeniu parametru w kolumnie *Odlicz* pole w kolumnie *Kwota odliczana* jest dostępne do edycji. Domyślnie pojawi się w nim maksymalna wartość zaliczki, jaka może zostać odliczona z danej faktury zaliczkowej. Operator może wskazać w tym polu inną kwotę, ale nie może ona przekraczać kwoty maksymalnej możliwej do odliczenia.